# **Microsoft 365 – Utiliser OneDrive**

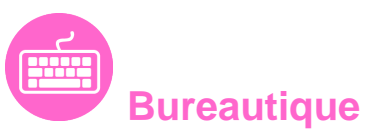

Référence formation : 1-365-ONED - **Durée : 1 jour**

### **Objectifs**

Comprendre et découvrir OneDrive Maîtriser l'espace de travail Créer et gérer les documents et les dossiers Faire le lien avec Windows Se mettre en lien avec d'autres utilisateurs Utiliser efficacement OneDrive et Office Online Utiliser OneDrive sur votre appareil mobile

## Pré-requis

Avoir une bonne connaissance de Windows

### Contenu pédagogique

#### **Introduction**

- Présentation du concept et découverte du cloud
- Qu'est-ce que OneDrive ?
- Comprendre OneDrive vs OneDrive Entreprise
- Comment obtenir OneDrive ou OneDrive Entreprise ?
- Accéder au stockage et ses limites
- Accéder à OneDrive

#### **Prise en main de l'interface**

- Utiliser le volet de navigation
- Utiliser la liste des fichiers
- Utiliser la barre d'outils

#### **Création et gestion de documents ou dossiers**

- Création d'un dossier ou d'un fichier
- Enregistrer directement dans OneDrive depuis une application Office
- Sélectionner des fichiers / dossiers
- Renommer / supprimer un fichier et un dossier

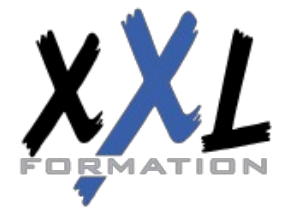

### **XXL Formation**

34 rue Raymond Aron 76130 Mont Saint Aignan **Tél :** 02 35 12 25 55 – **Fax :** 02 35 12 25 56 N° siret : 485 050 611 00014 – N° d'agrément : 23.76.03752.76 Organiser des photos et des vidéos

#### **Trier la liste des fichiers**

- Apprendre à gestion l'outil Tri
- Utiliser le tri personnalisé et l'enregistrement

#### **Déplacer / copier des fichiers ou un dossier**

- Dans un autre dossier de l'espace OneDrive
- Effectuer une copie de l'espace OneDrive sur le poste de travail
- Effectuer une copie du poste de travail dans un dossier OneDrive

#### **Synchroniser avec Windows**

- Accès hors connexion aux dossiers et fichiers
- Choisir des dossiers à synchroniser
- Synchroniser des fichiers

#### **Partager ses fichiers ou dossiers**

- Choix des invités
- Partage en lecture ou modification
- Envoyer les invitations

#### **Gérer le partage**

- Modifier les autorisations d'accès ou supprimer le partage
- Obtenir un lien d'accès à un document

#### **OneDrive et Office Online**

- Utiliser la messagerie
- Rédiger d'un document
- Création d'une feuille de calculs
- Modifier une présentation PowerPoint
- Enregistrer votre travail dans OneDrive

#### **Utiliser OneDrive sur son appareil mobile**

- Obtenir OneDrive depuis un store
- Découverte de OneDrive sur son appareil mobile

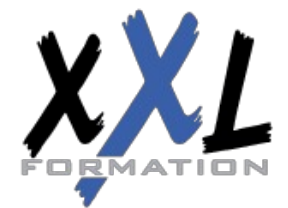

### **XXL Formation**

34 rue Raymond Aron 76130 Mont Saint Aignan **Tél :** 02 35 12 25 55 – **Fax :** 02 35 12 25 56 N° siret : 485 050 611 00014 – N° d'agrément : 23.76.03752.76

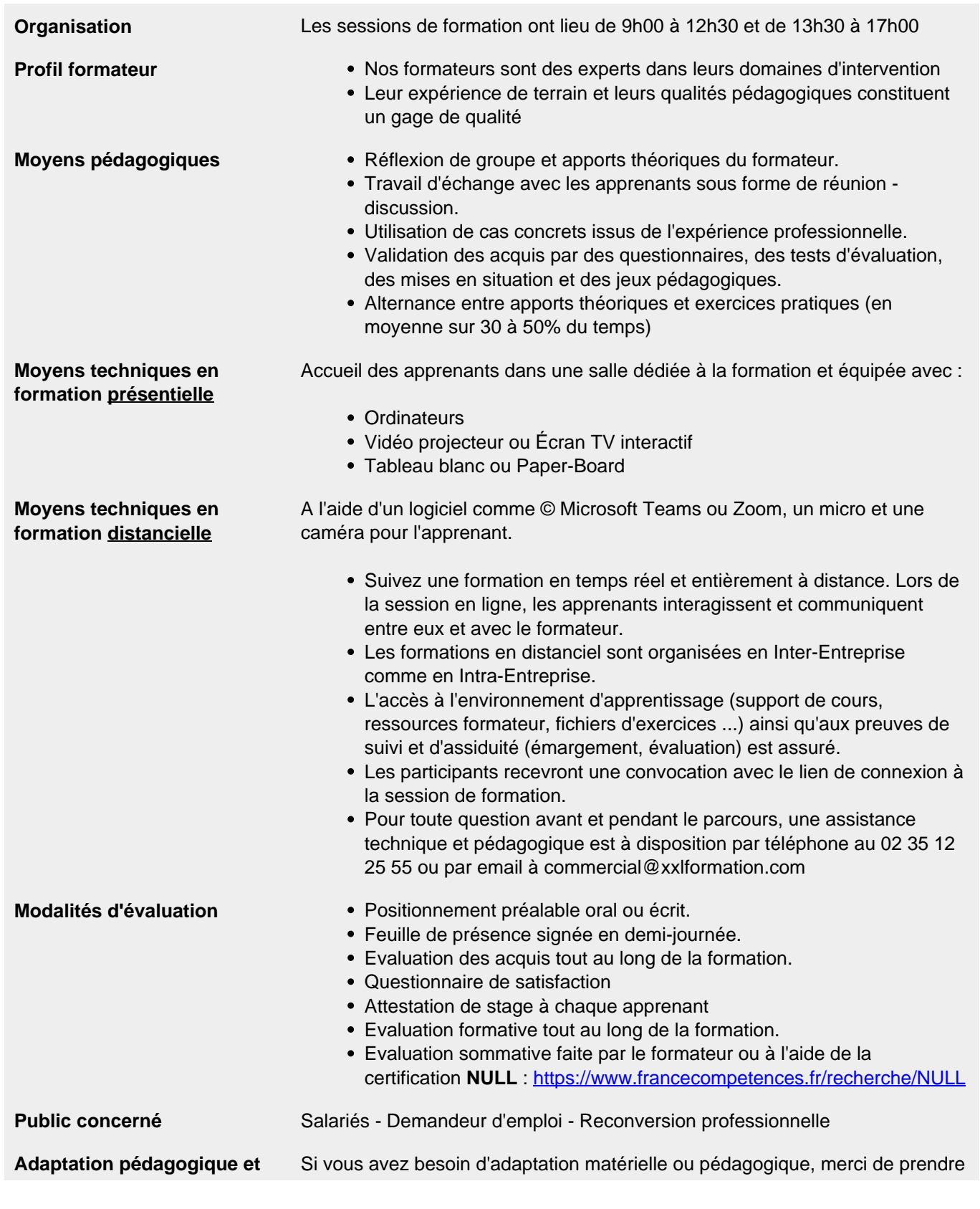

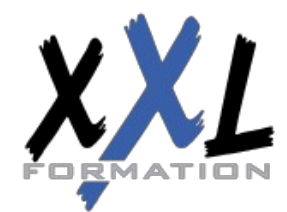

### **XXL Formation**

34 rue Raymond Aron 76130 Mont Saint Aignan **Tél :** 02 35 12 25 55 – **Fax :** 02 35 12 25 56 N° siret : 485 050 611 00014 – N° d'agrément : 23.76.03752.76 **matérielle** contact avec notre référent Handicap par téléphone au 02 35 12 25 55 ou par email à handicap@xxlformation.com

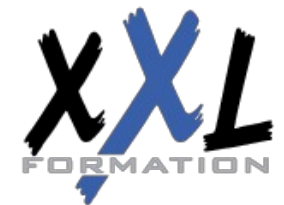

### **XXL Formation**

34 rue Raymond Aron 76130 Mont Saint Aignan **Tél :** 02 35 12 25 55 – **Fax :** 02 35 12 25 56 N° siret : 485 050 611 00014 – N° d'agrément : 23.76.03752.76

**Mise à jour : 27/11/2023 - Durée de validité : du 01/01/2024 au 31/12/2024 4 / 4**